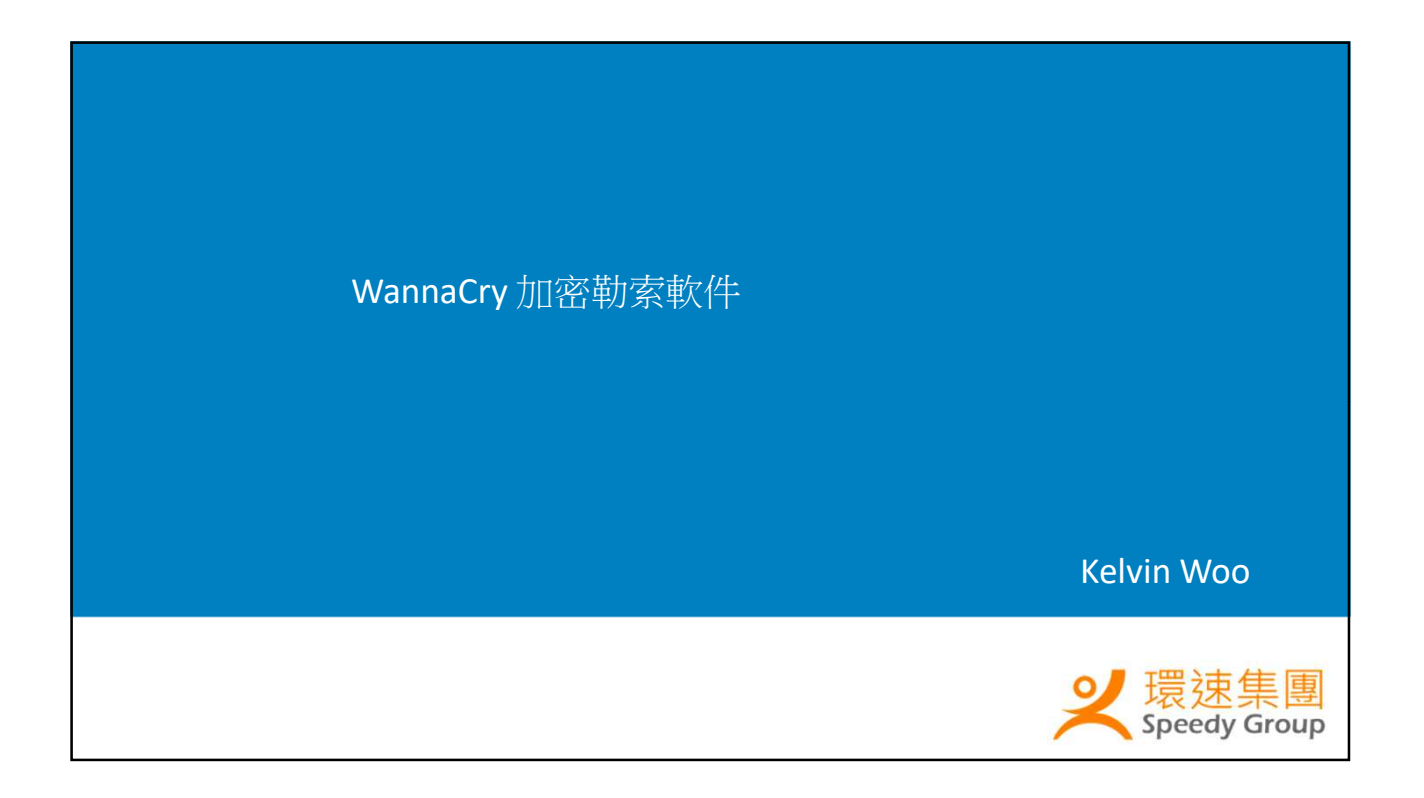

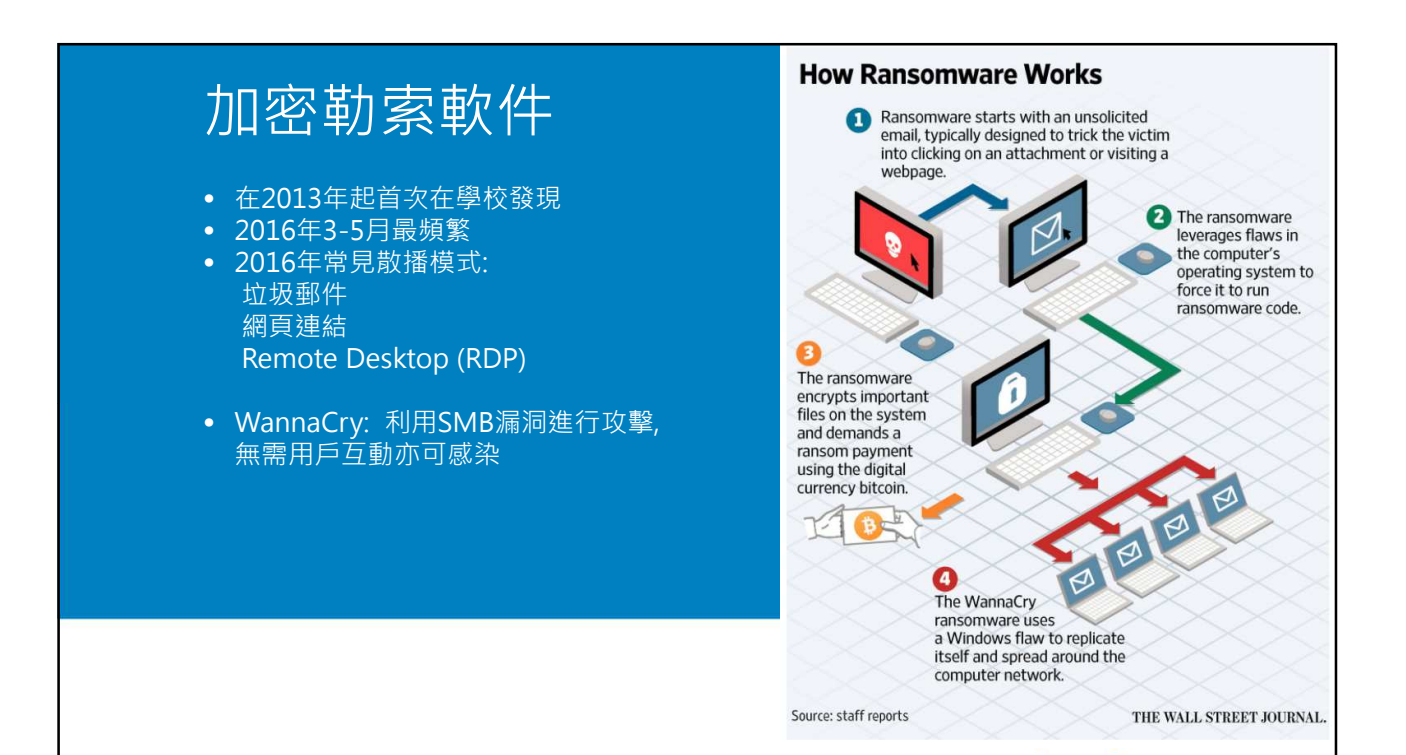

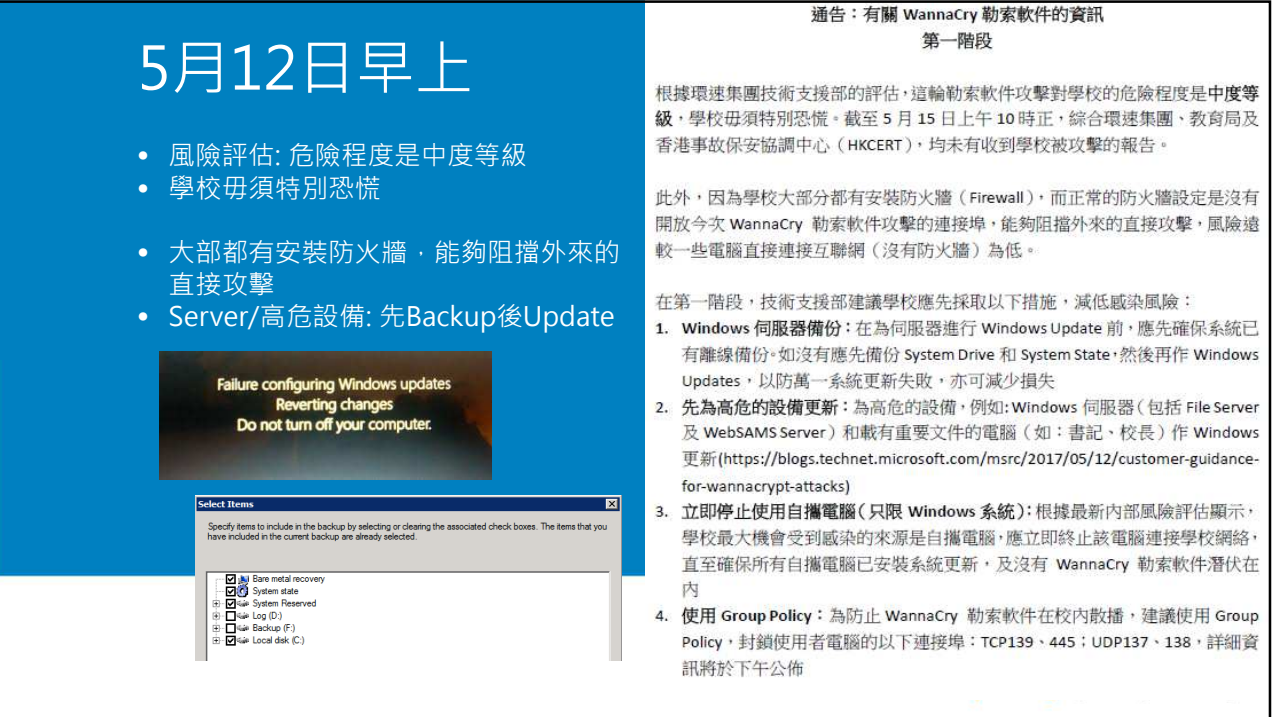

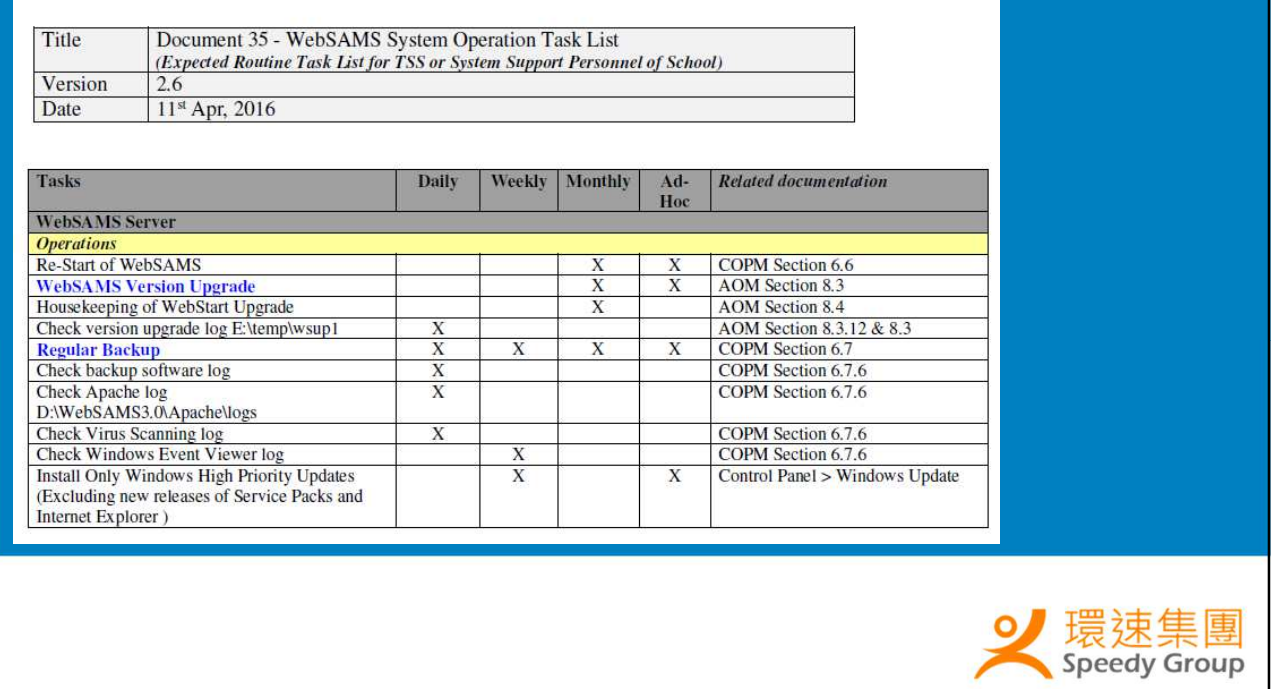

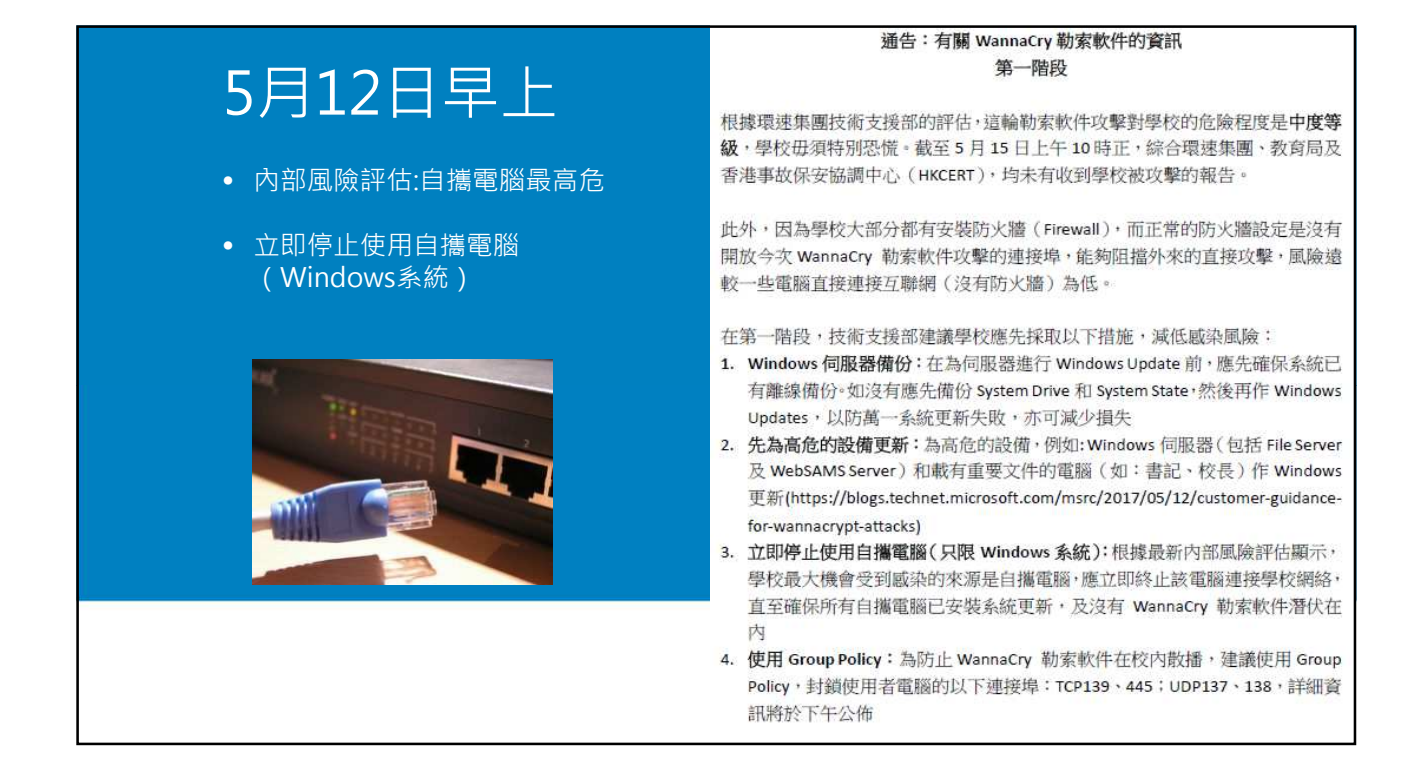

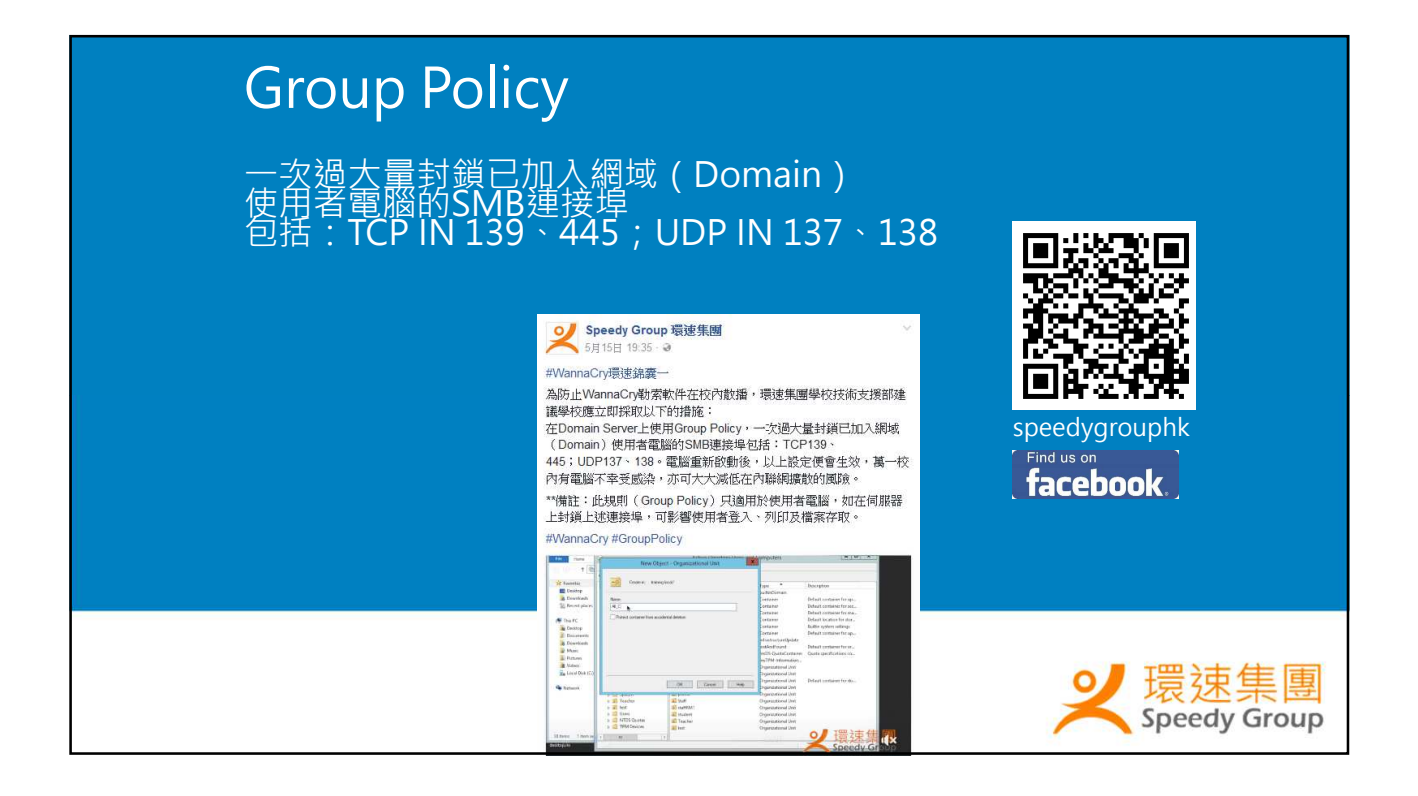

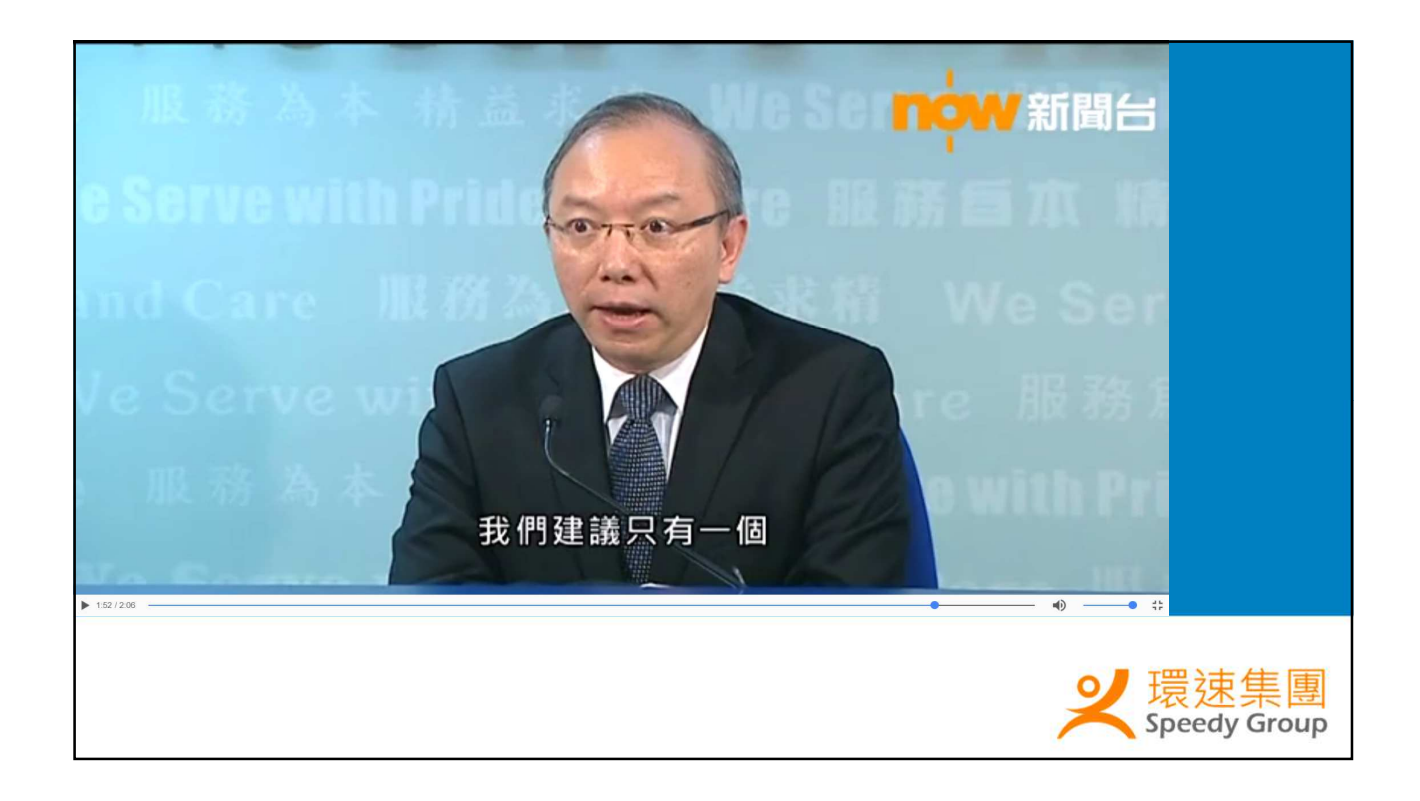

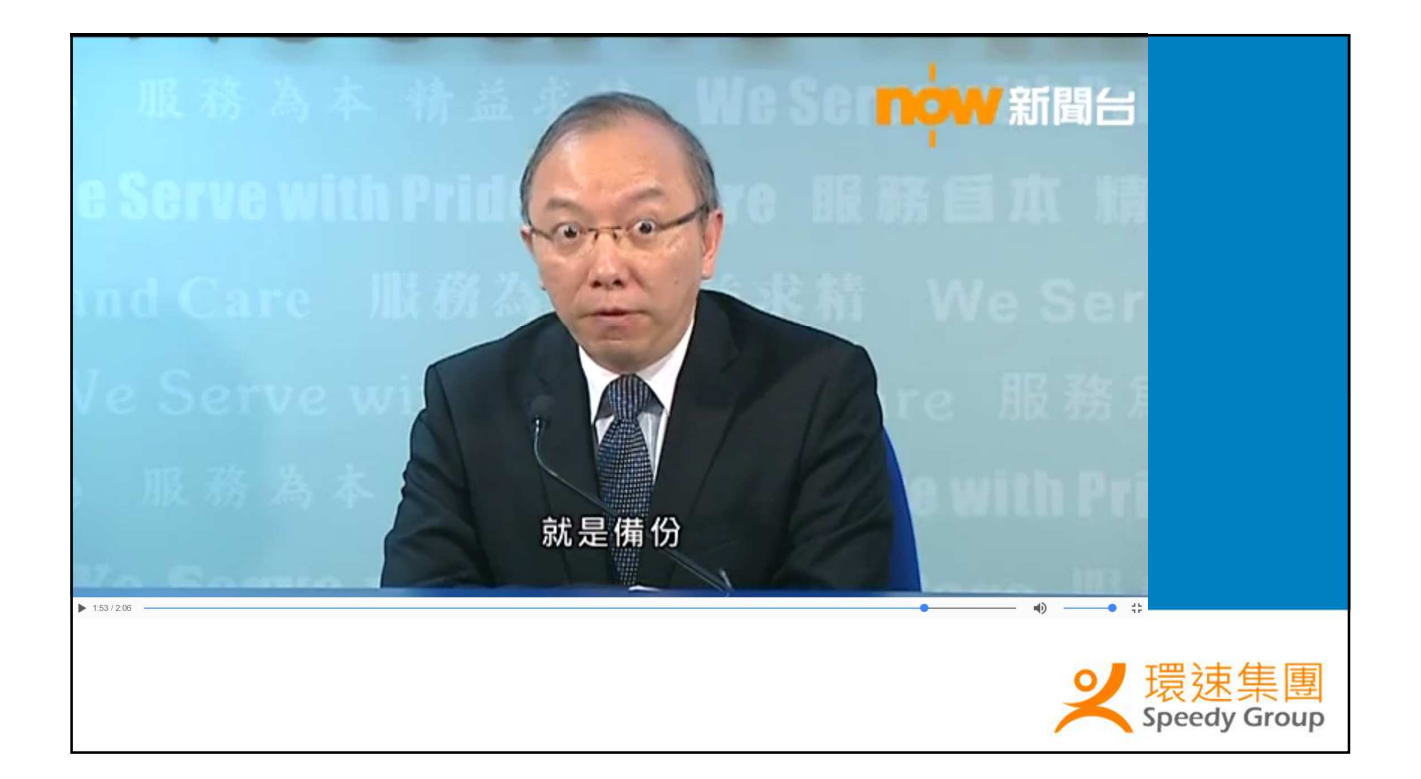

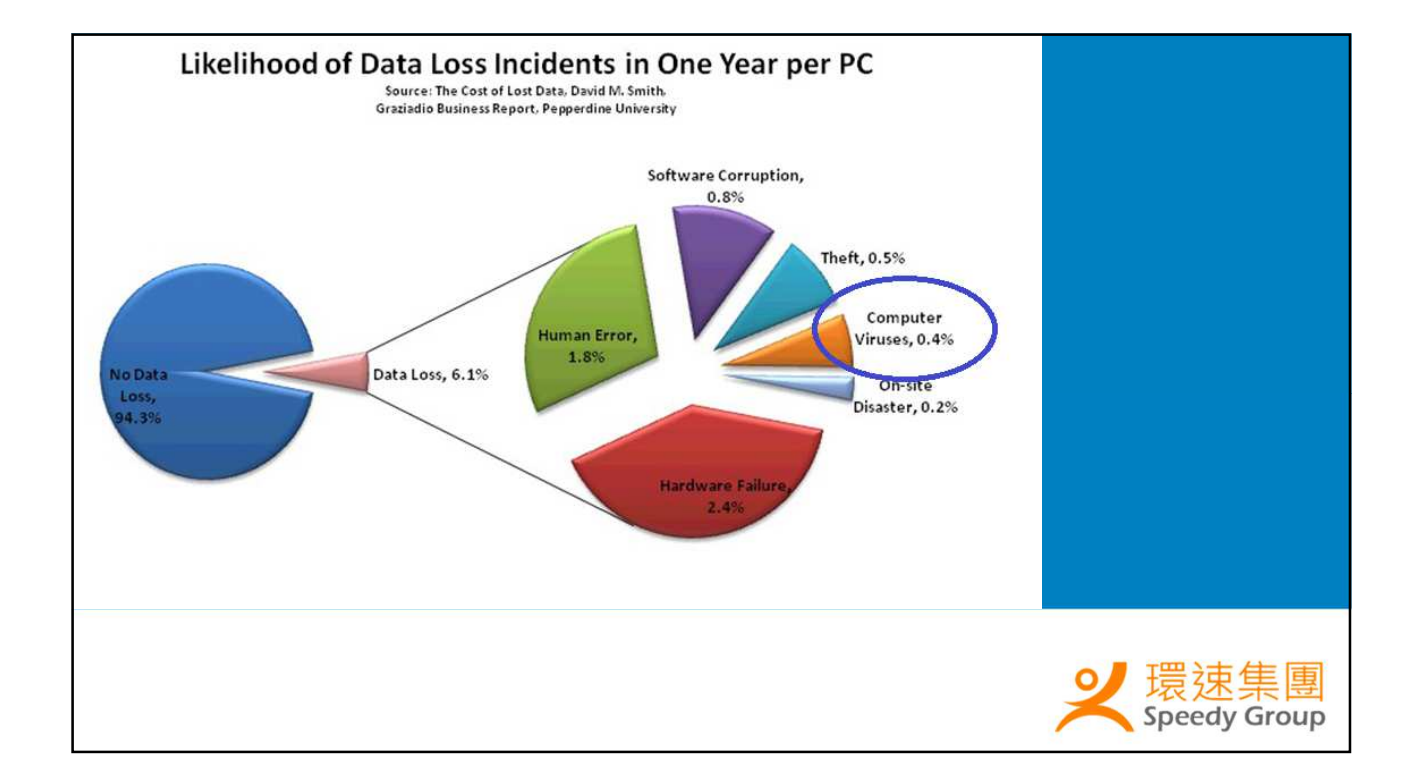

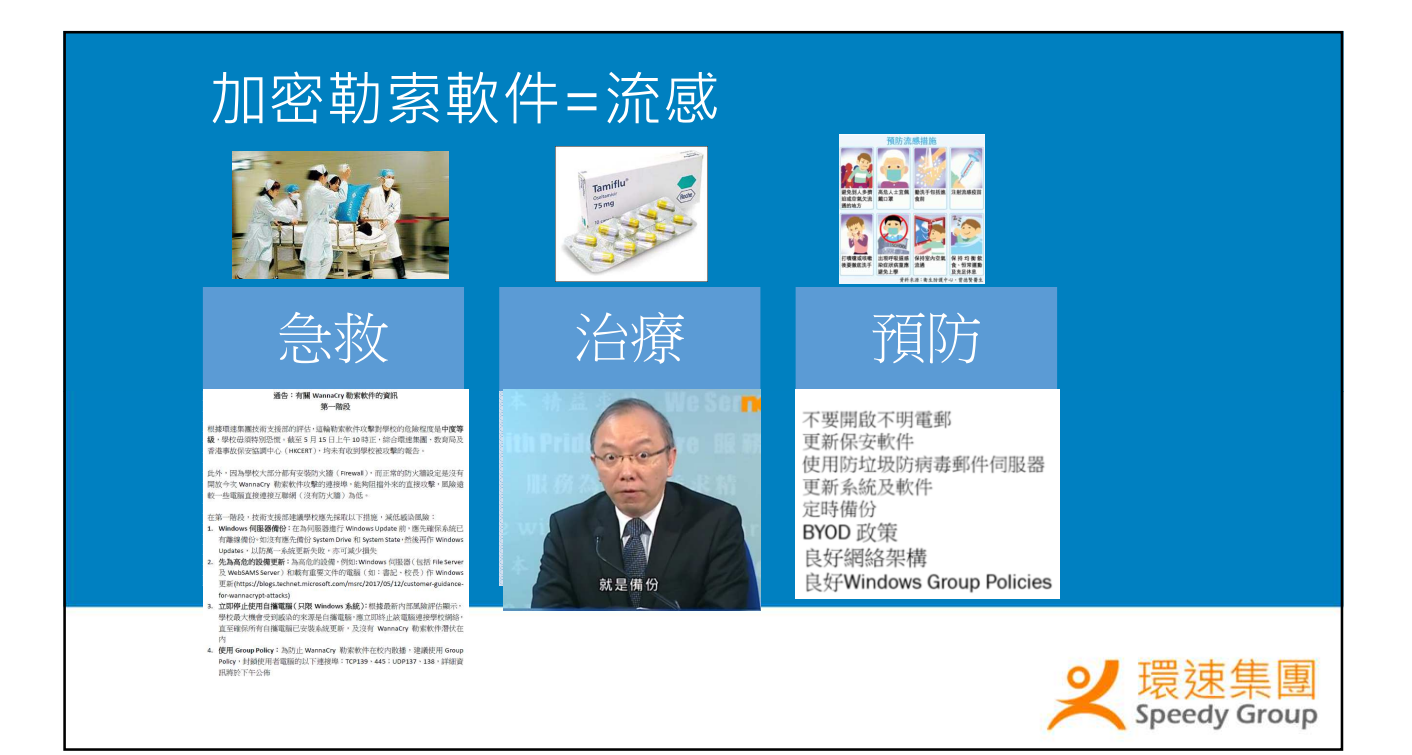

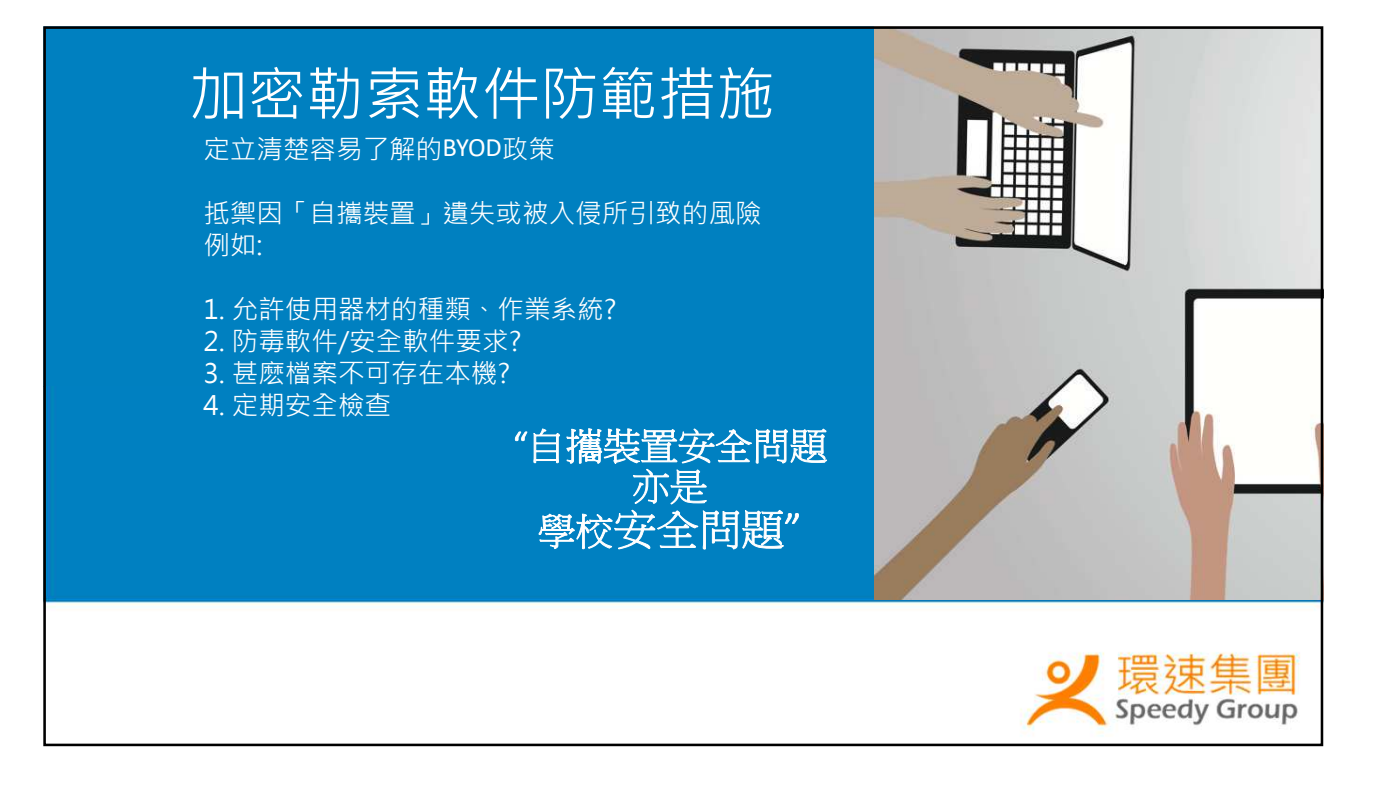

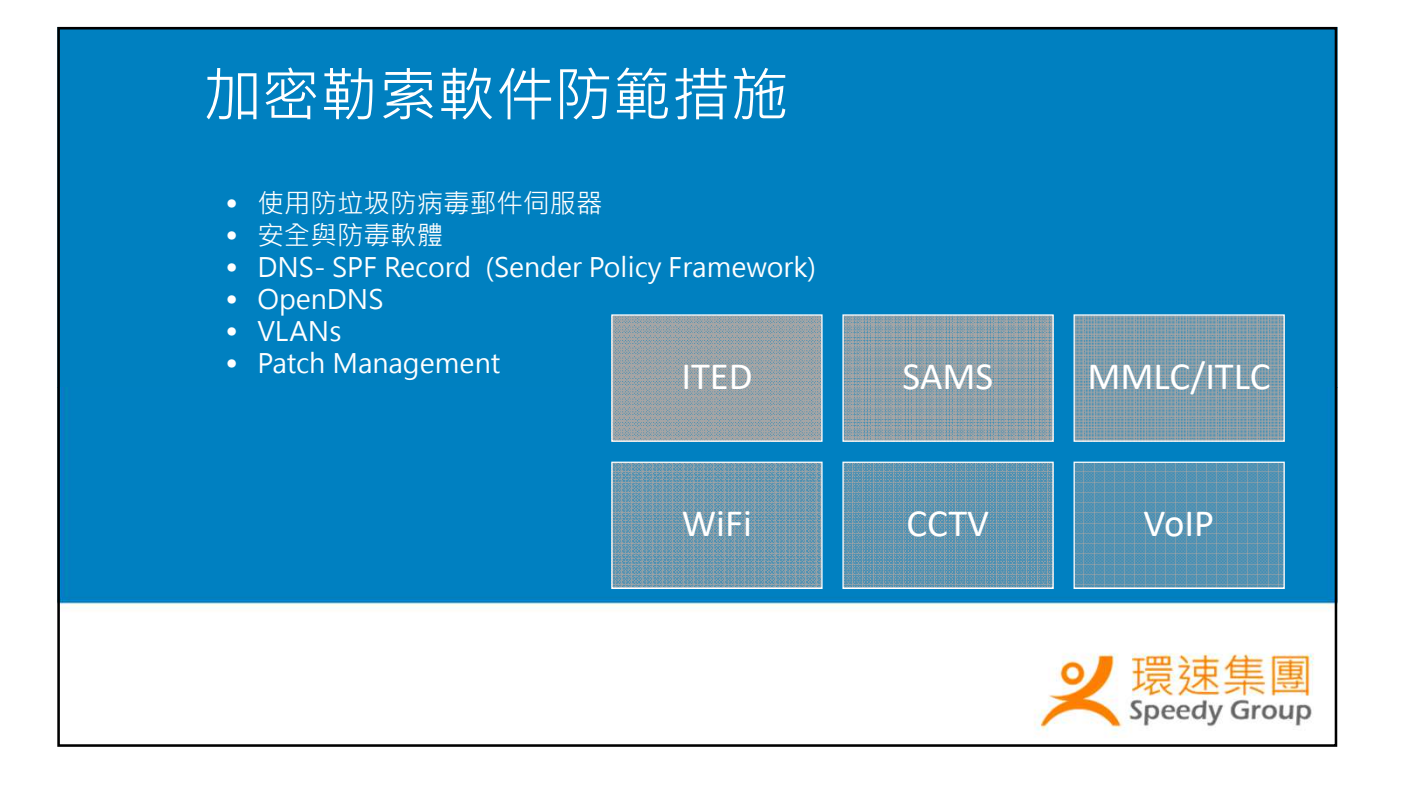

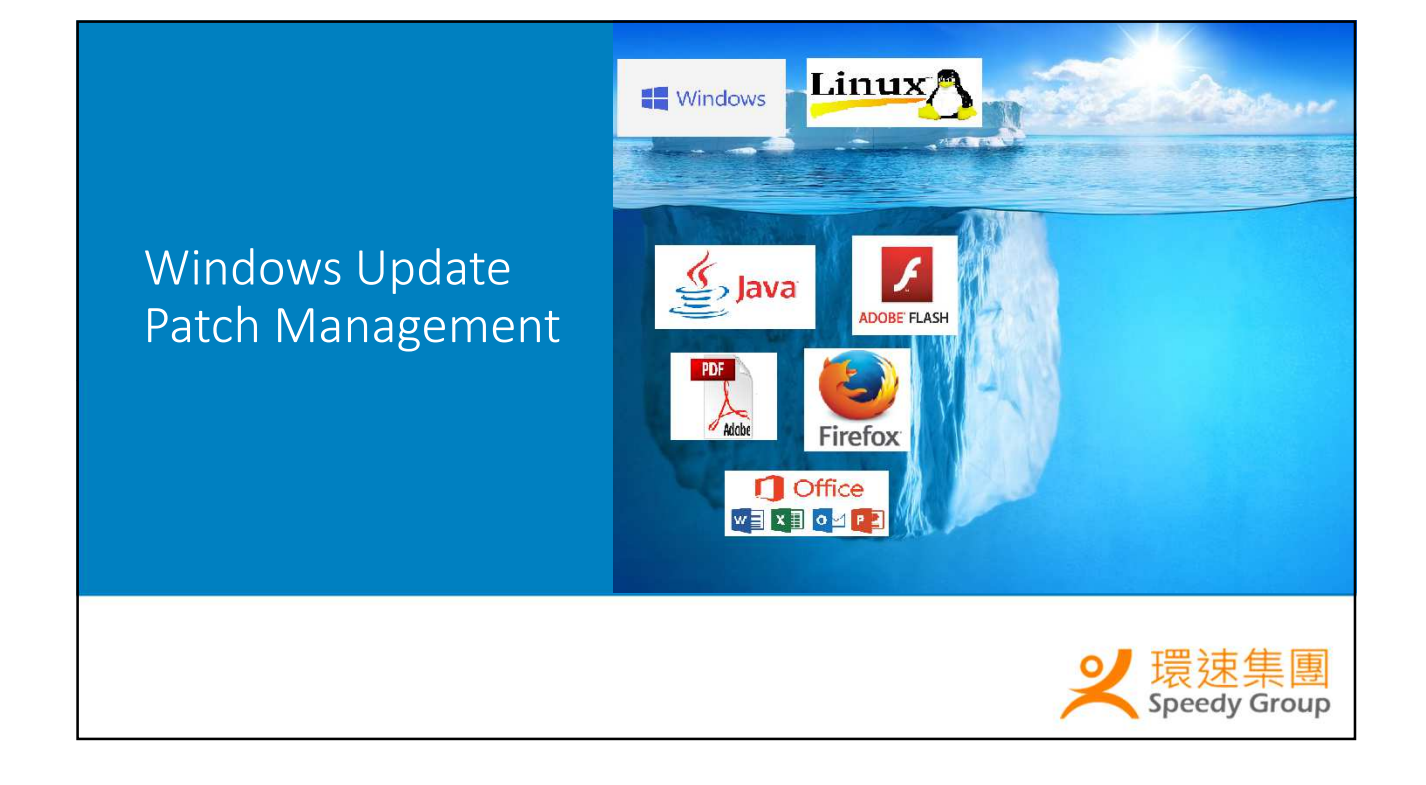

## Windows Update Patch Management

Source: cvedetails.com

### 安全漏洞排名2016

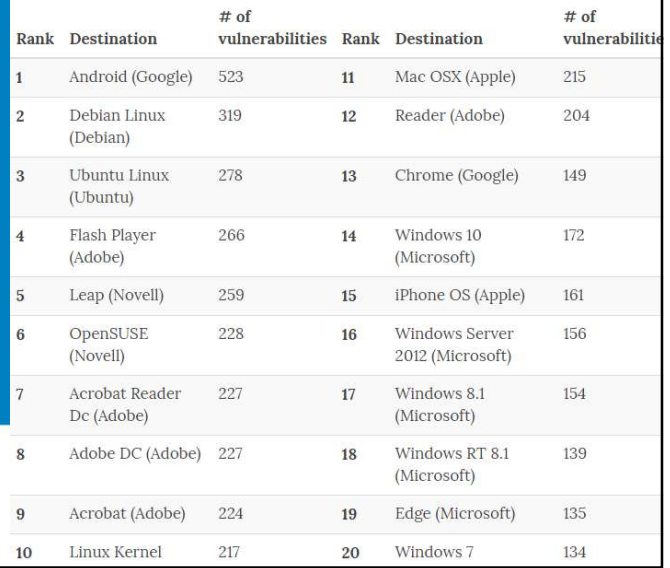

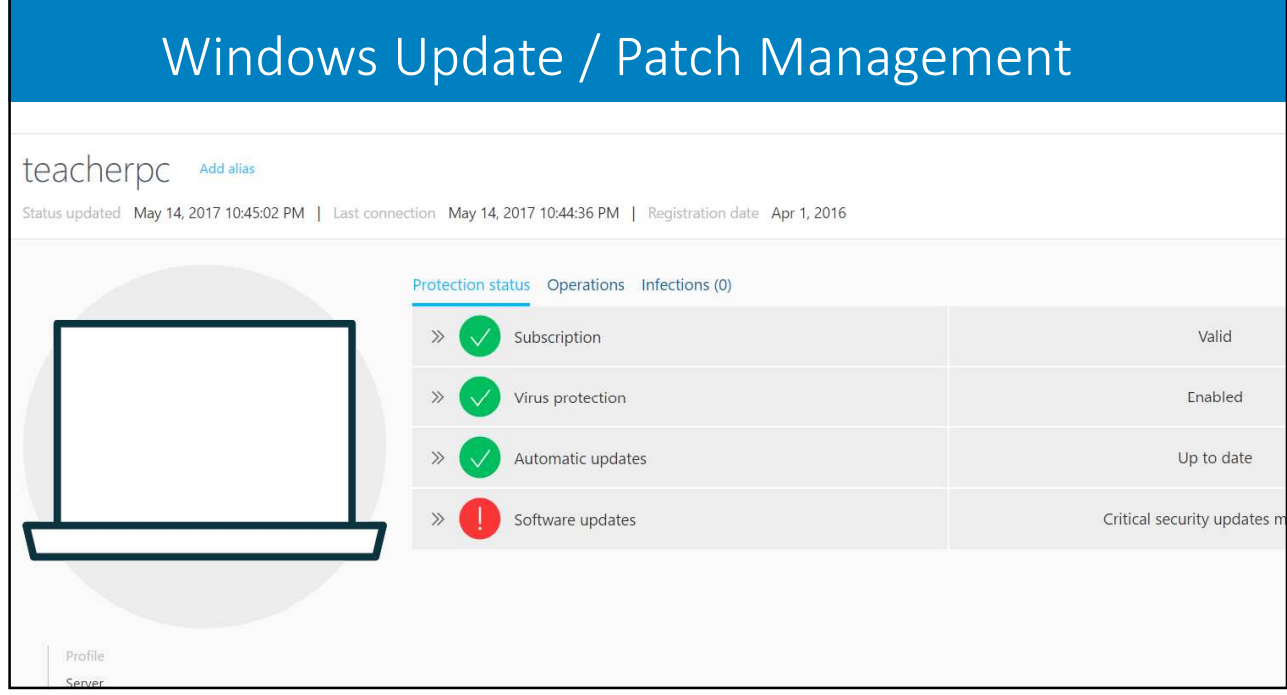

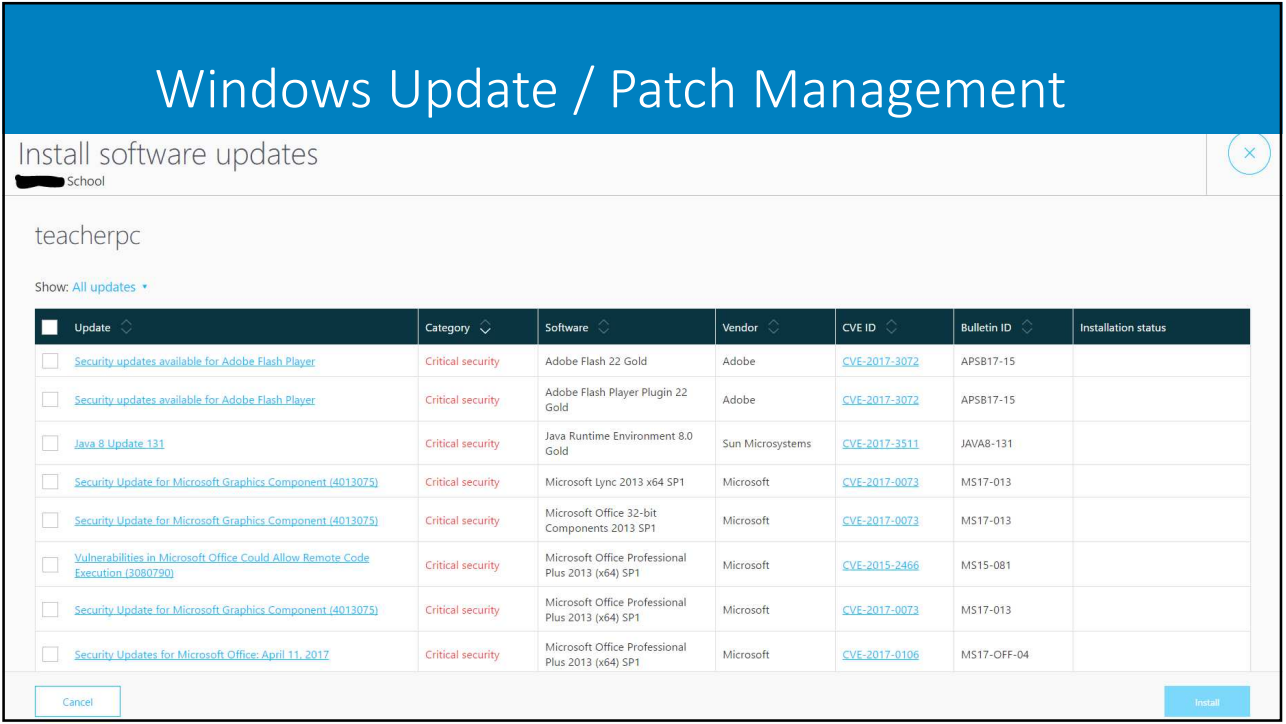

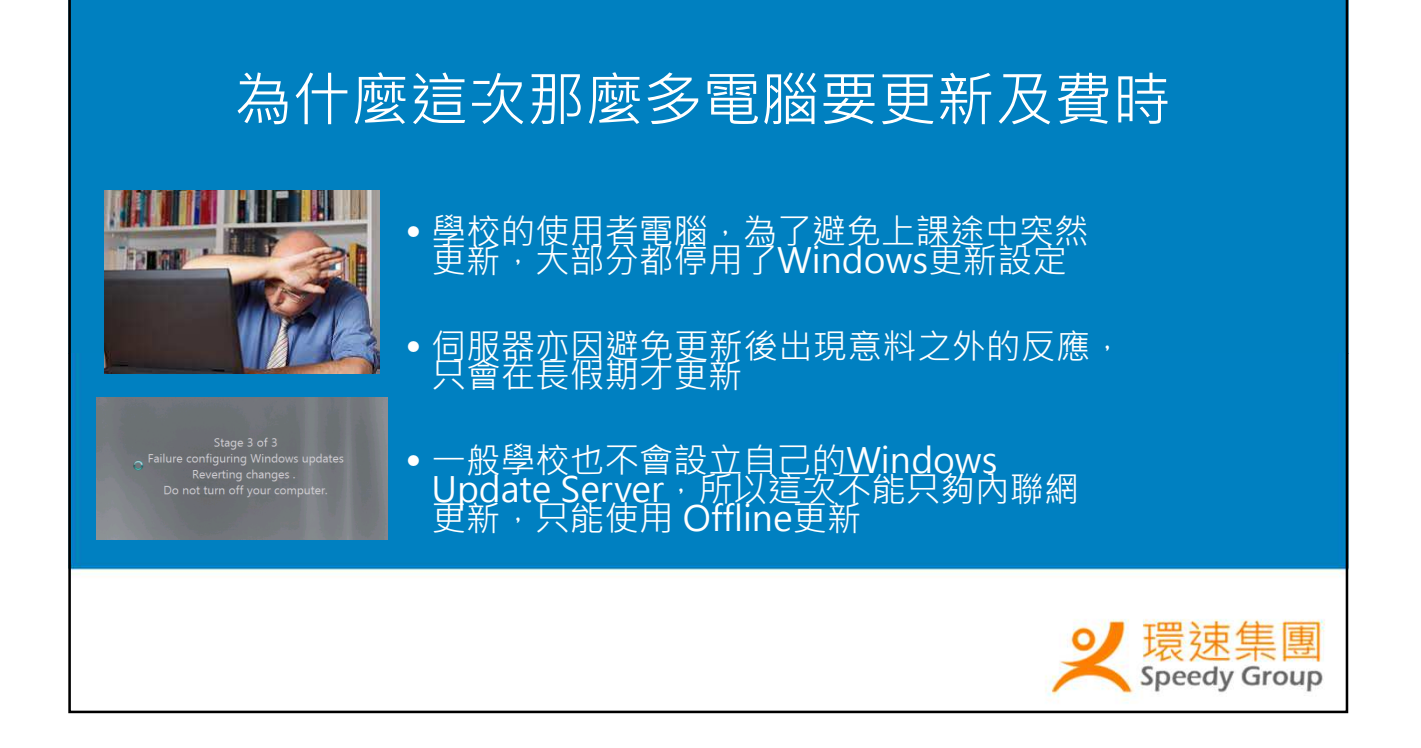

# Management Software Comparison

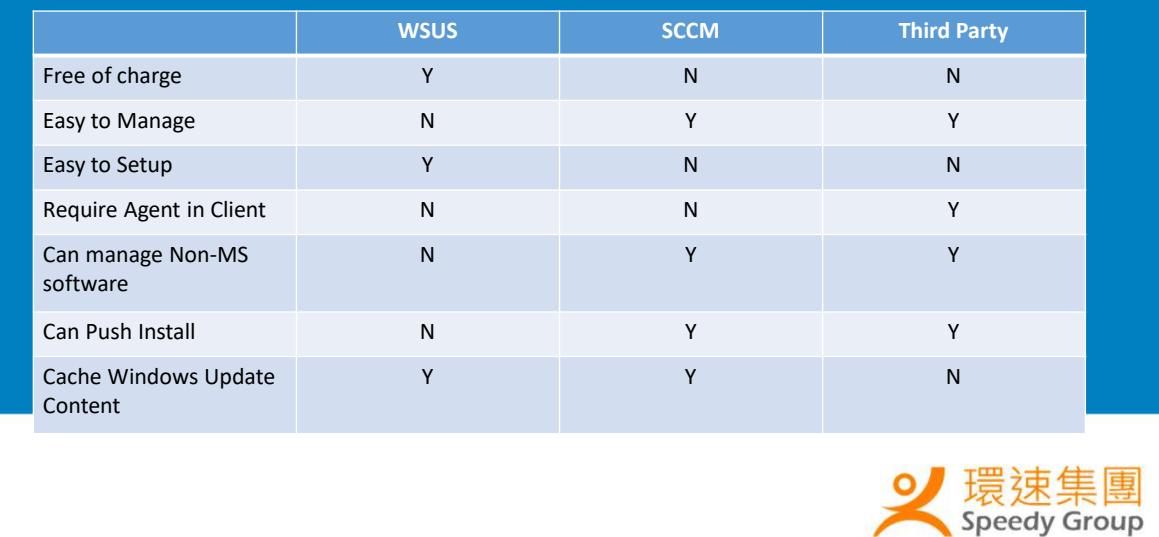

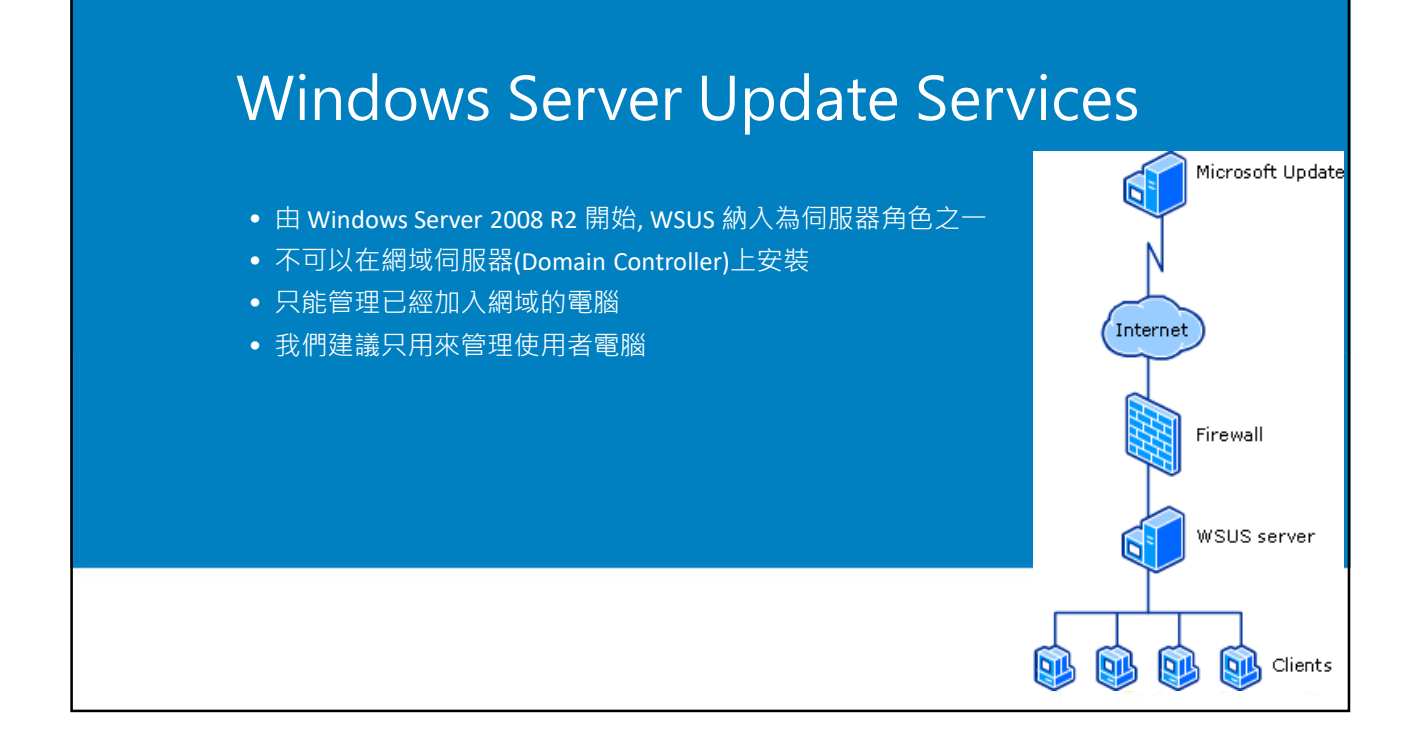

# WSUS 安裝快照 - Step 1

#### Select server roles

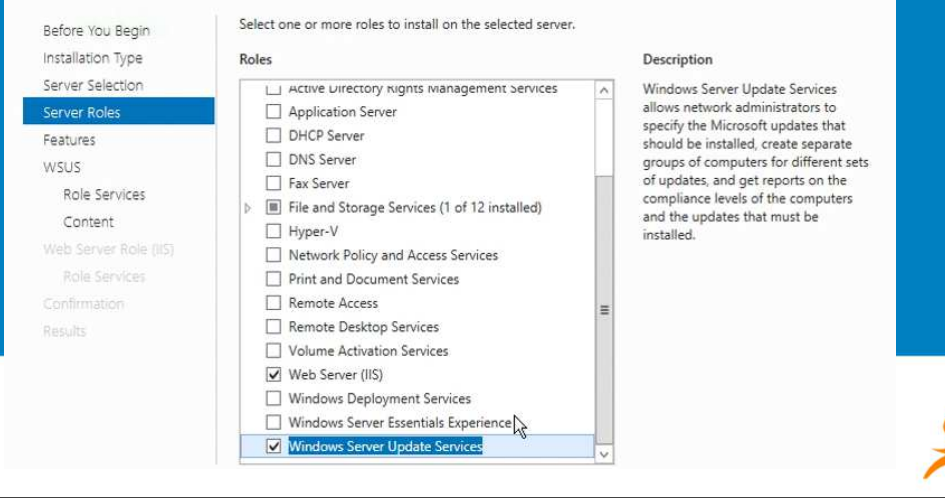

DESTINATION SERVER<br>WSUS01.training.local

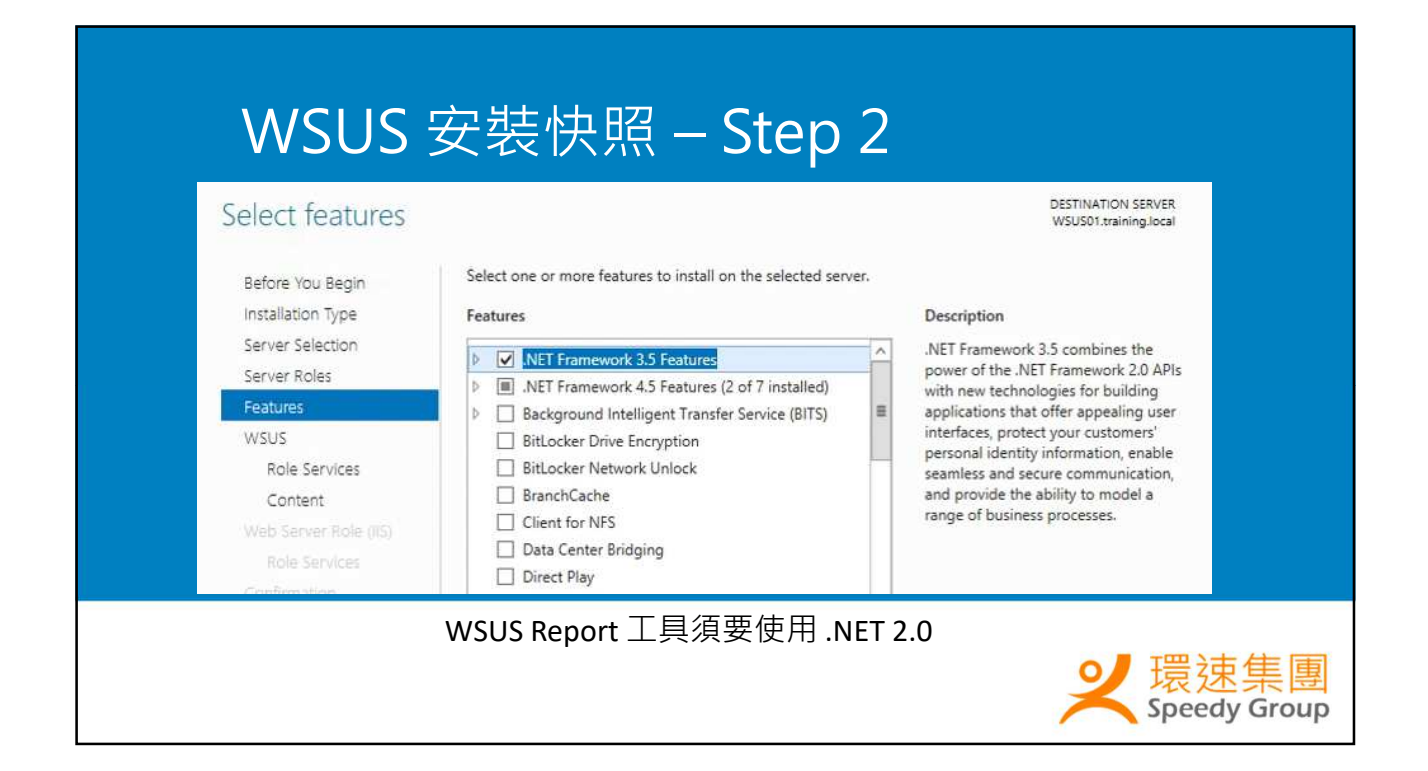

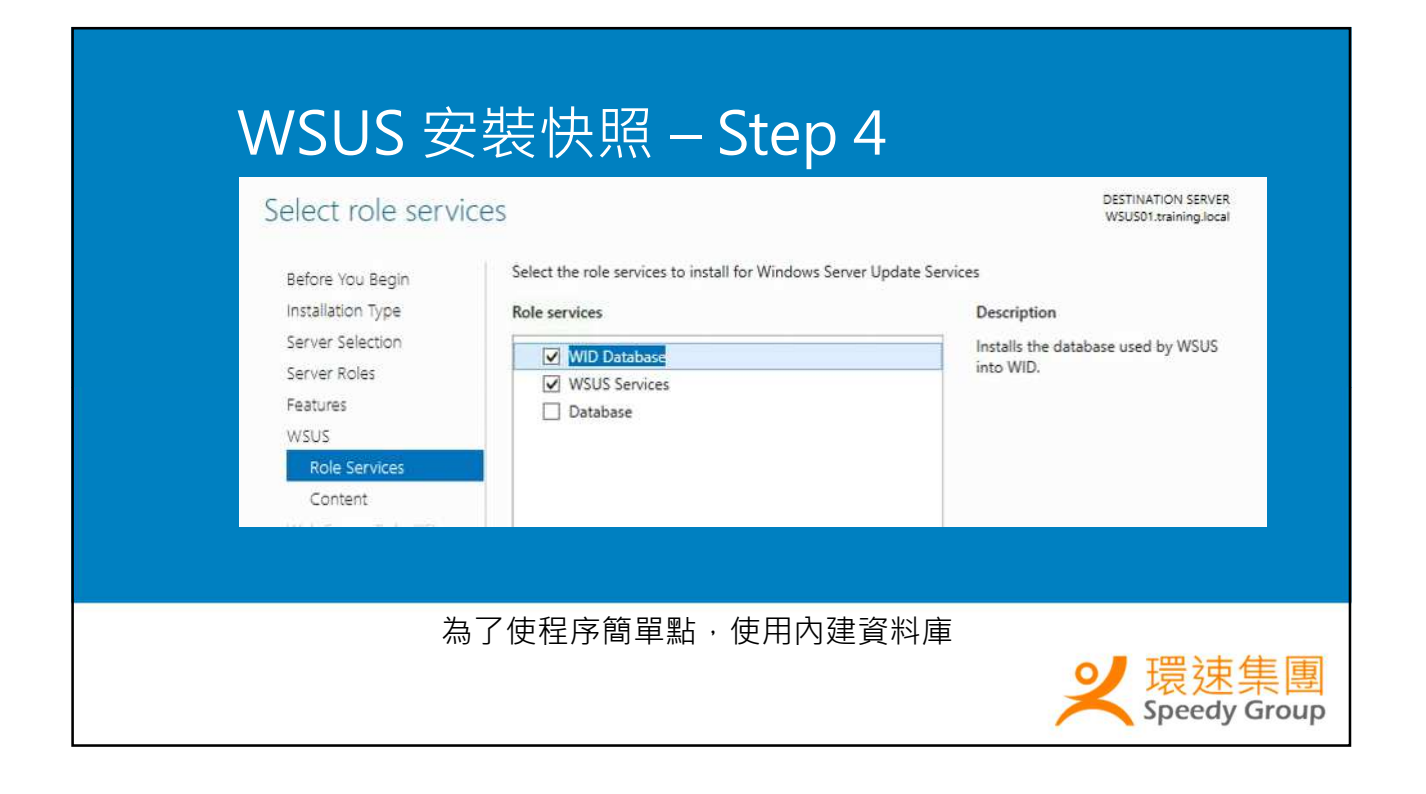

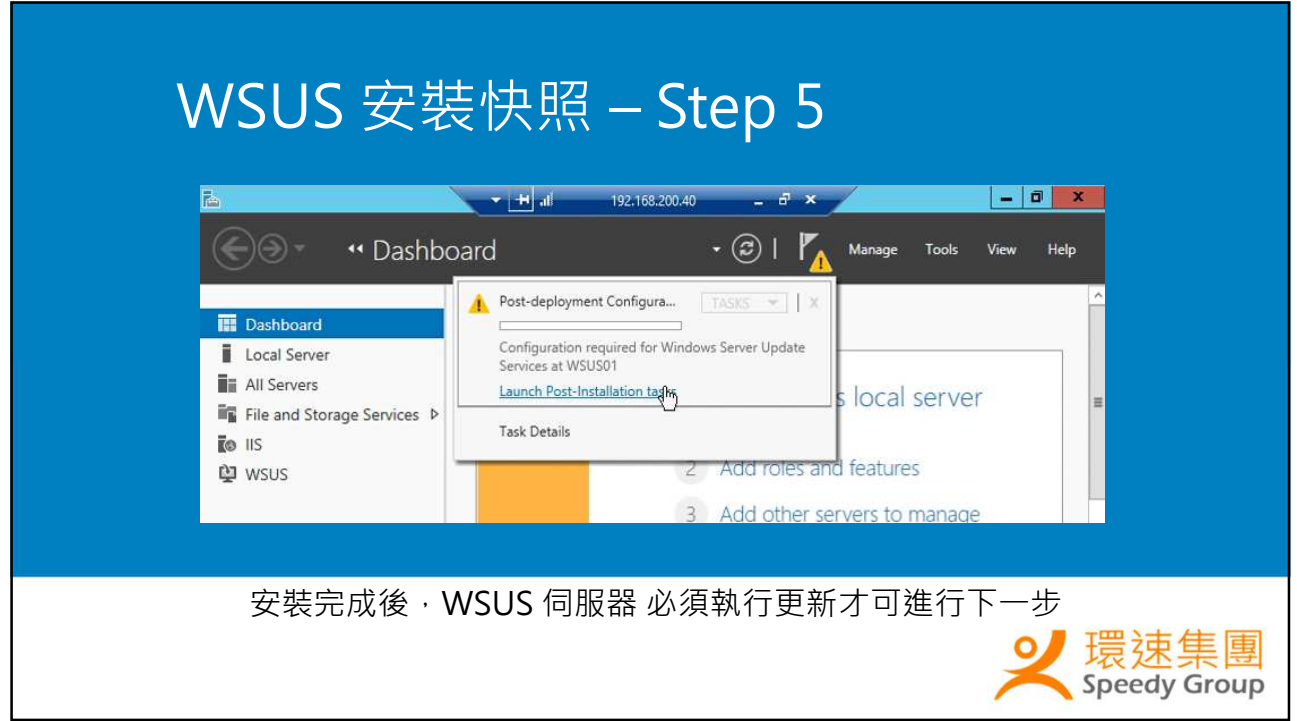

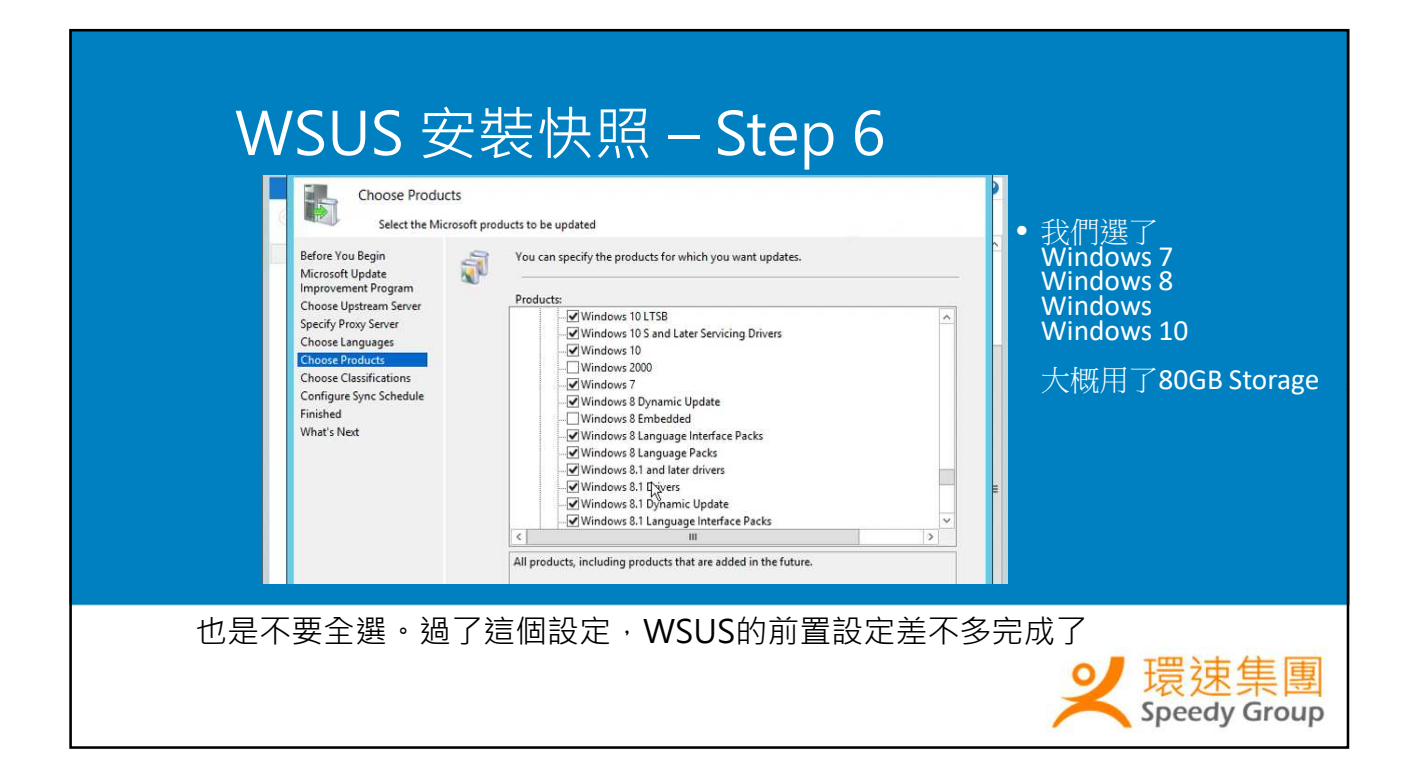

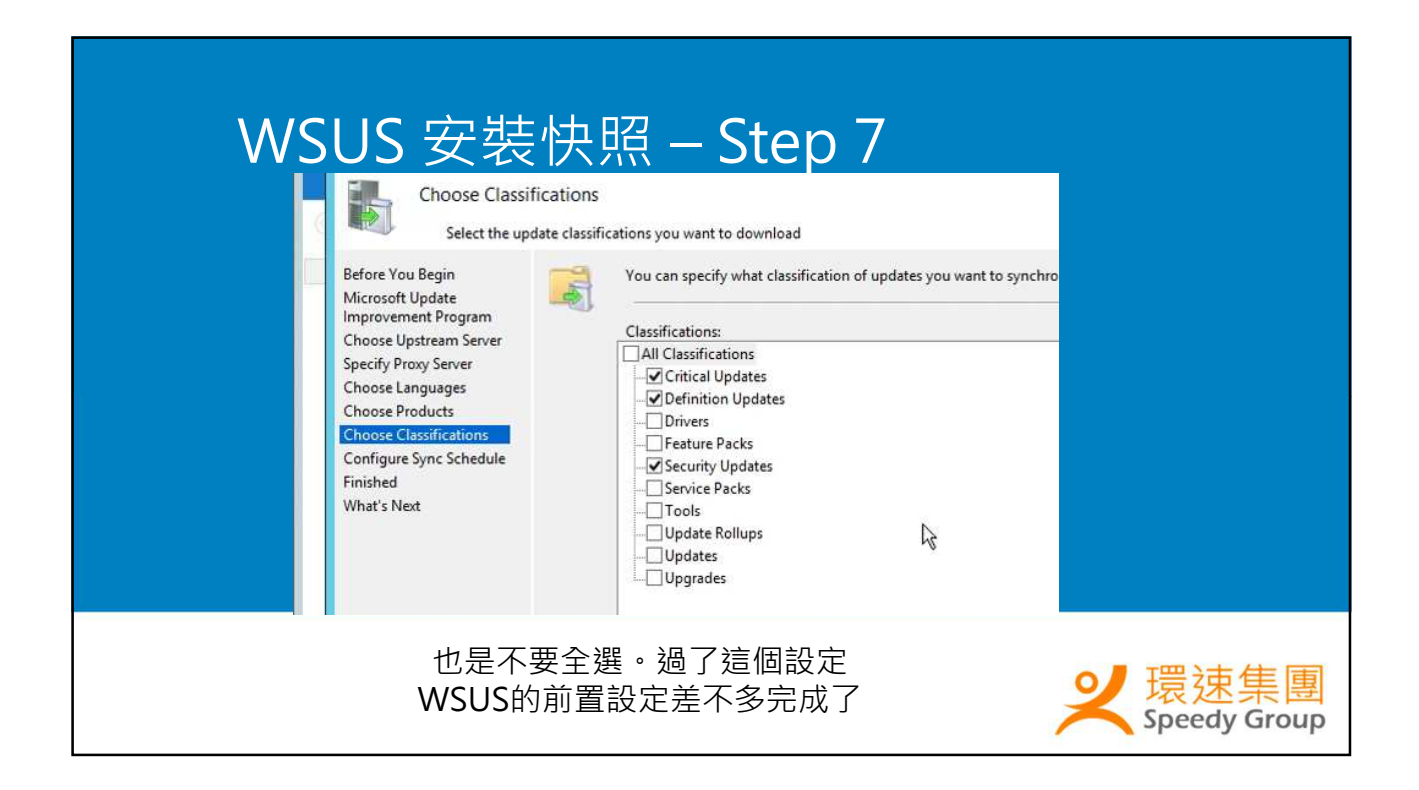

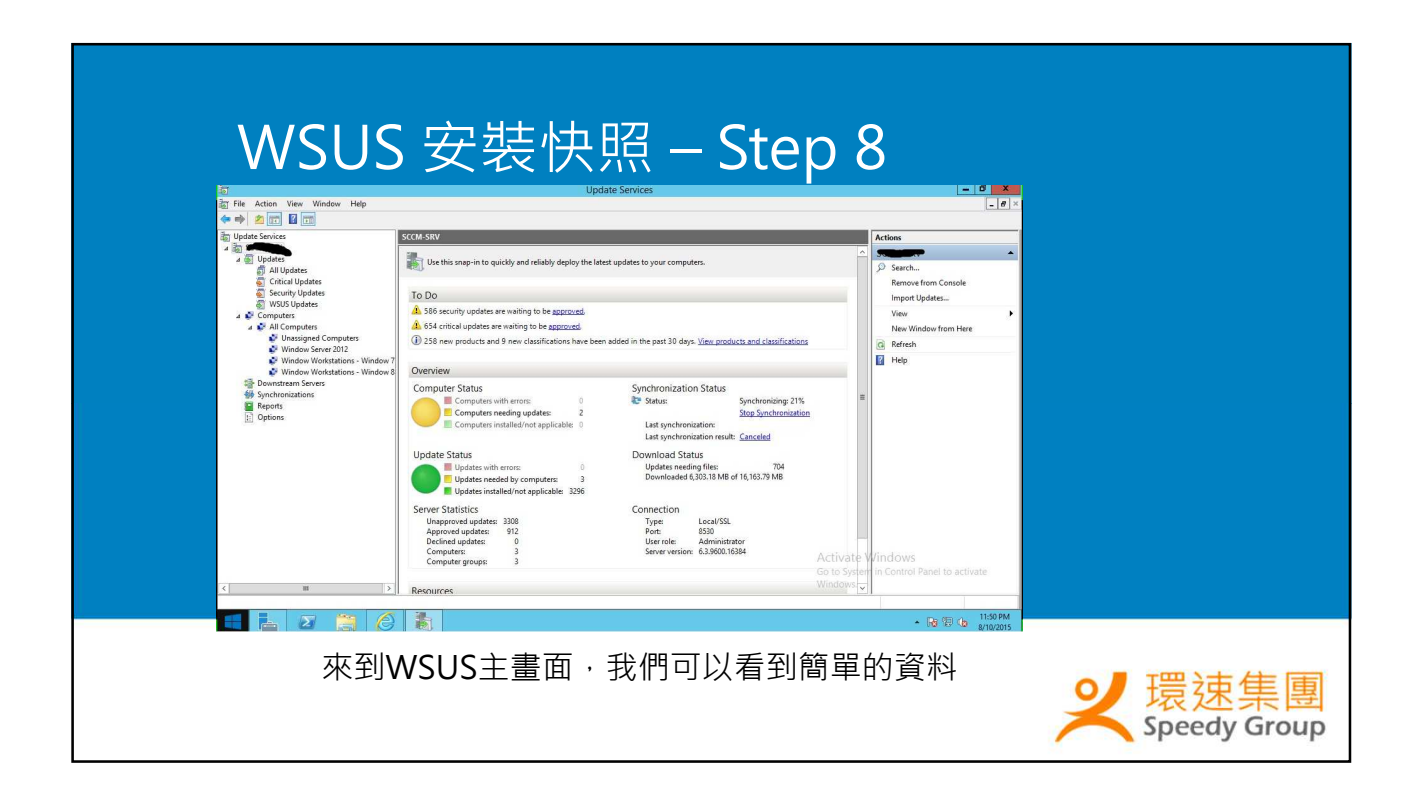

### WSUS 安裝快照 – Step 9  $\blacksquare$  $\blacksquare$  $\blacksquare$  $\blacksquare$ **Group Policy Management Editor** File Action View Help ◆◆ 宮田 → 口田 〒 Windows Remote Management (Wi Stâte Setting Windows Remote Shell Defer Windows Updates Windows Update [: Configure Automatic Updates Enabled Defer Windows Updates I Specify intranet Microsoft update service location Enabled Work Folders E Enable client-side targeting Enabled 接著回到網域控制站,我們利用Group Policy來設 定使用者電腦的更新行為 **Speedy Group**

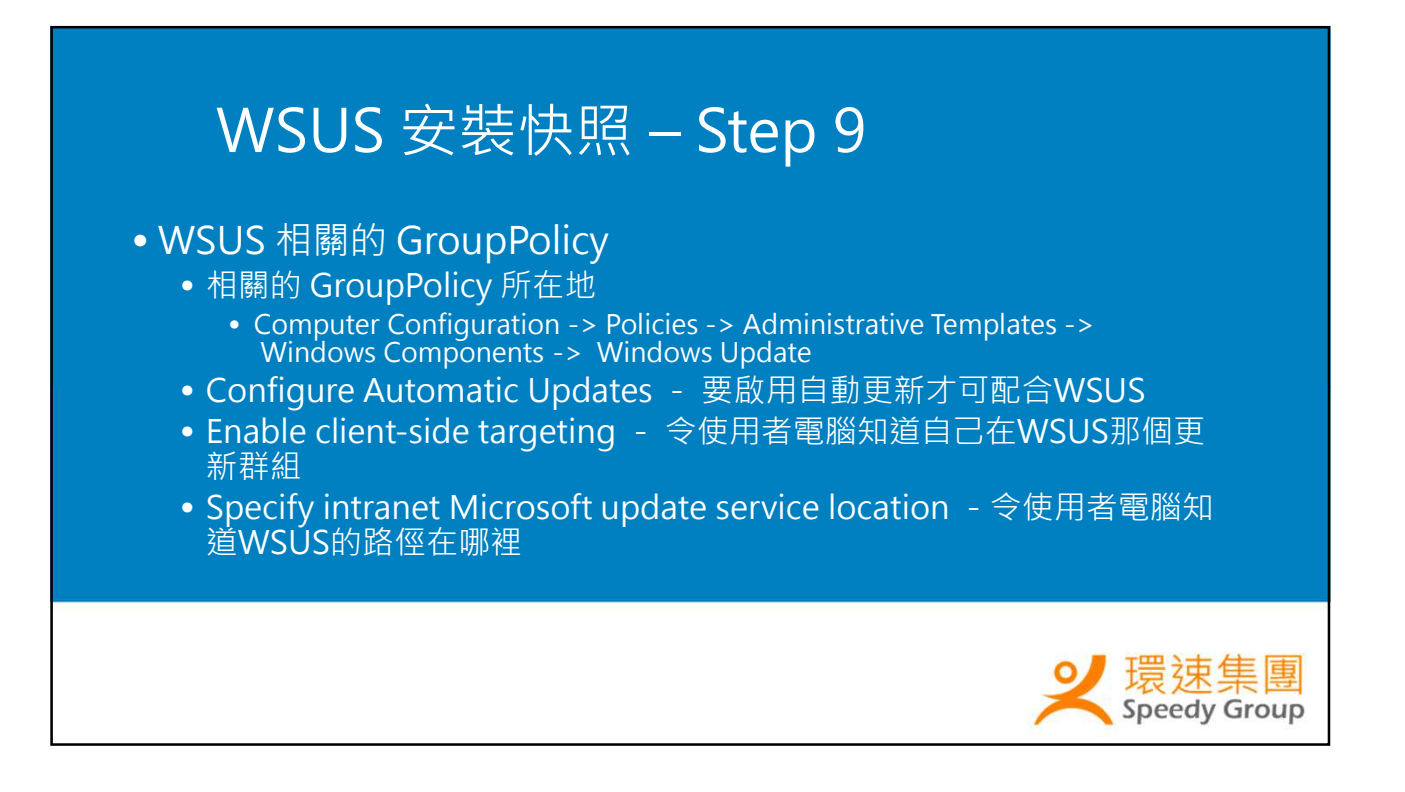

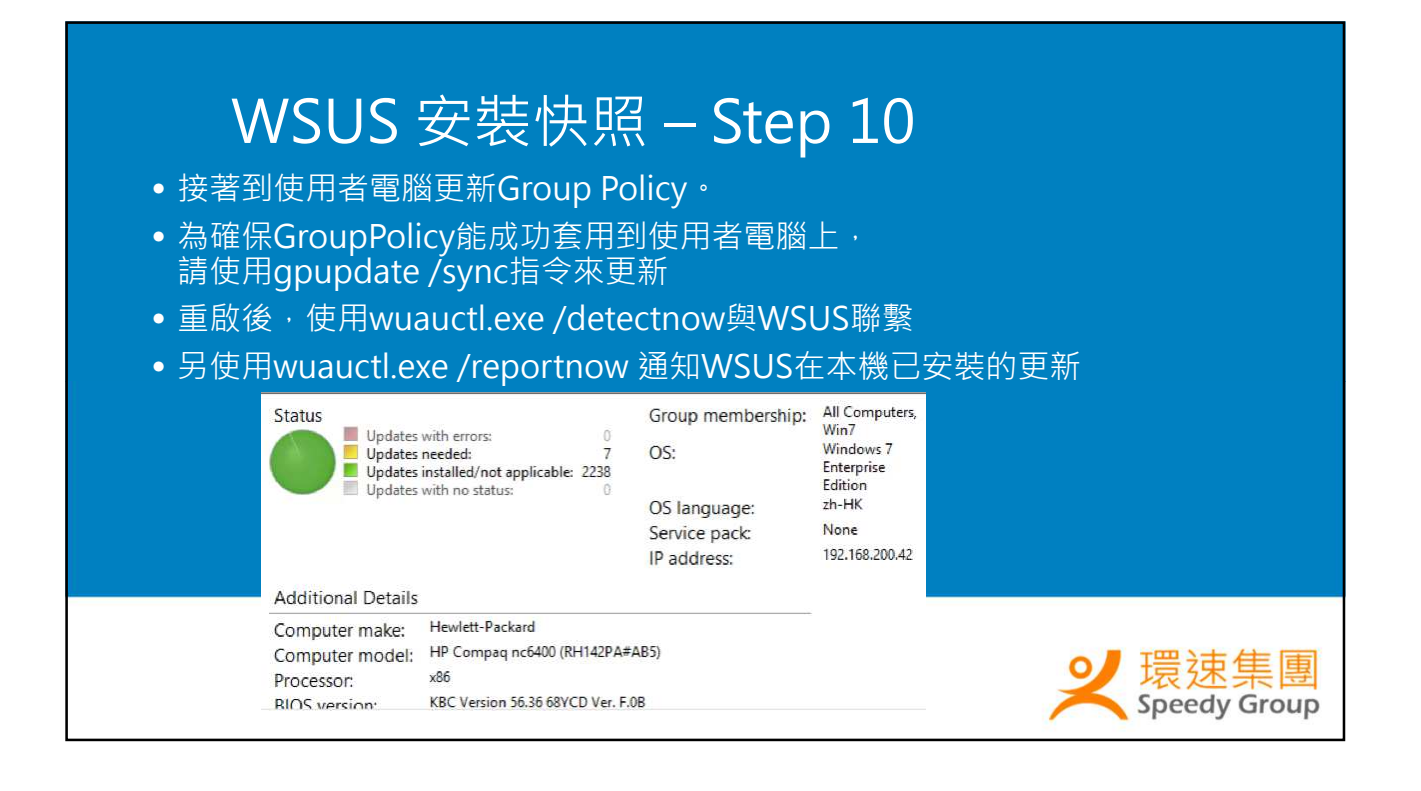

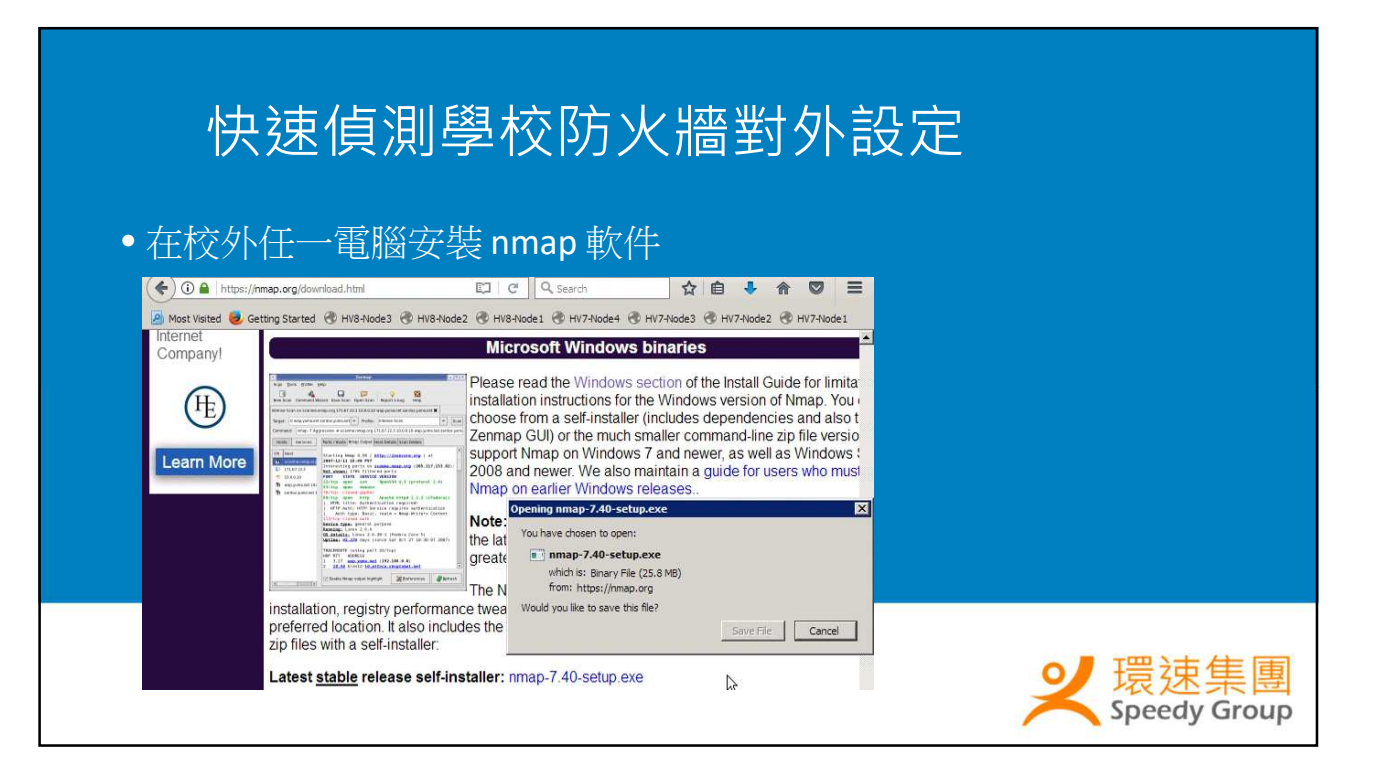

# 快速偵測學校防火牆對外設定

- 然後在Command Prompt移到 nmap 安裝位置
- 執行 nmap –top-port 20 x.x.x.y-z
- x.x.x.y 即校內起始的Pubilc IP, z 即結尾數字

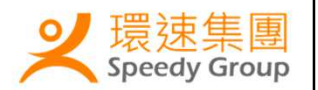

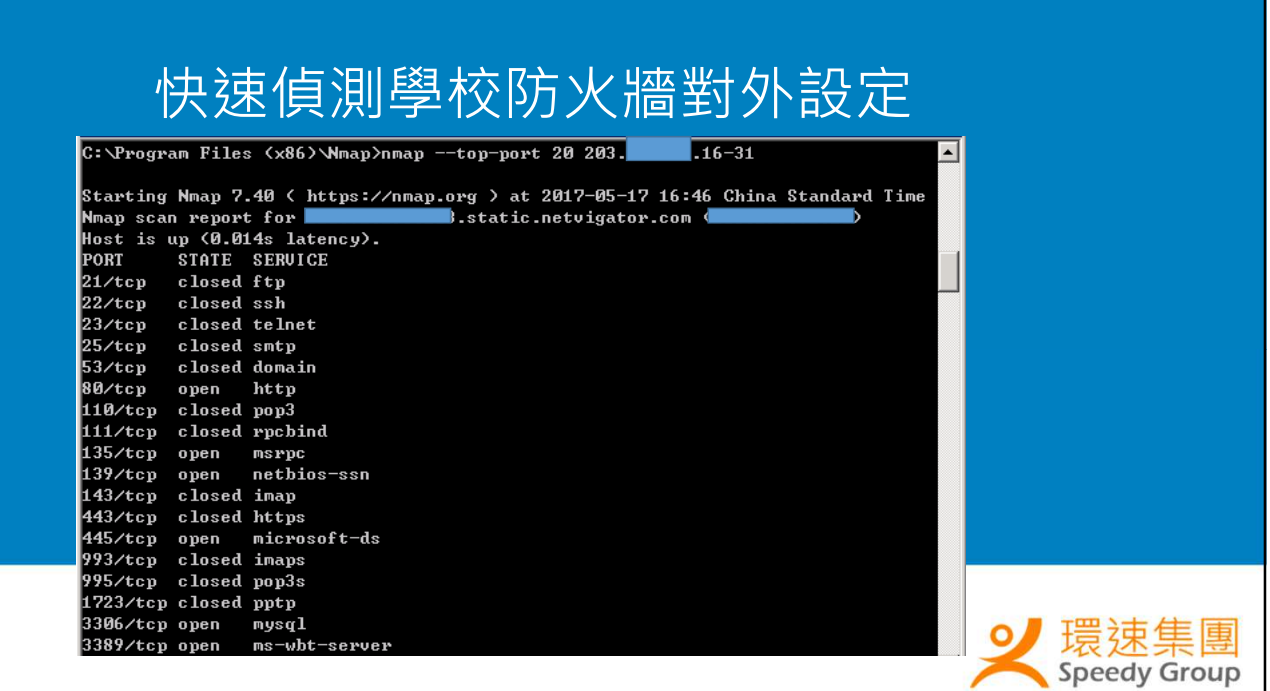

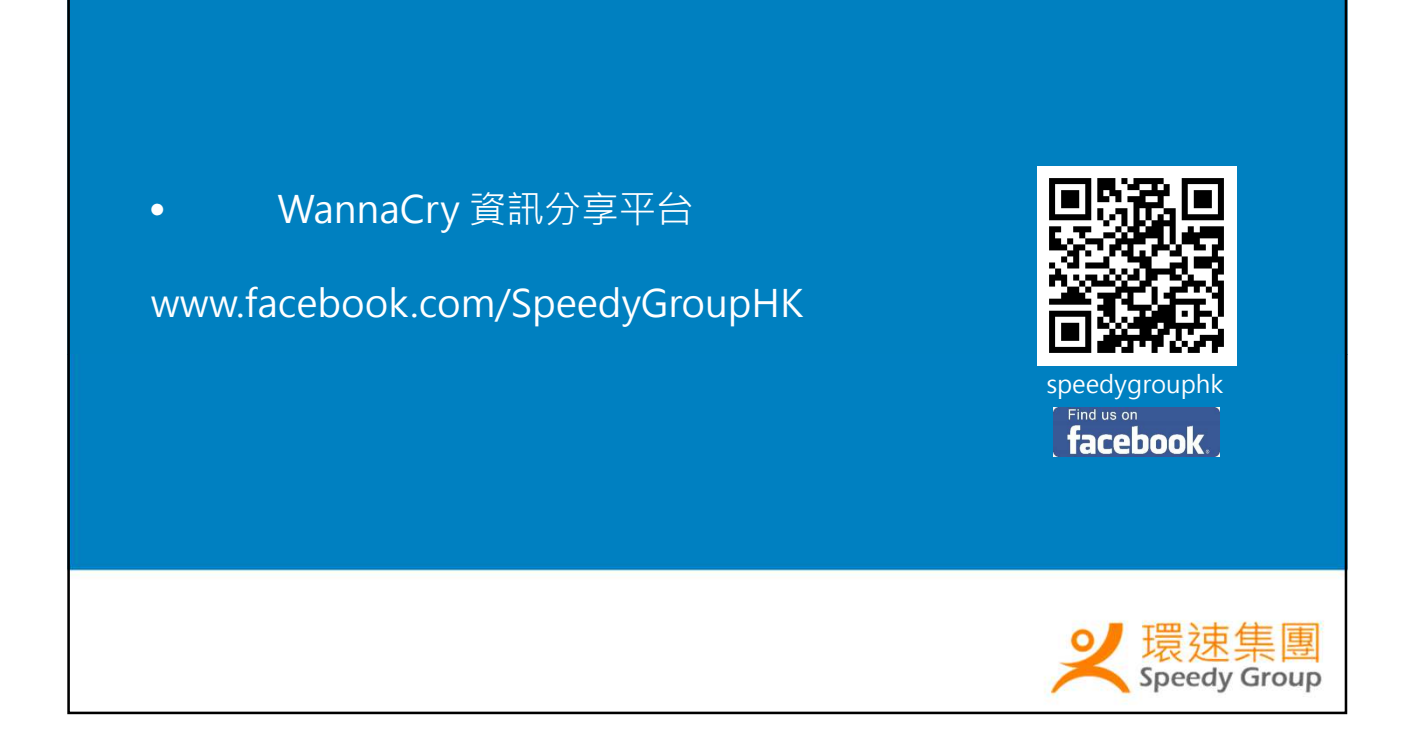